## **Auckland Car Club On-Line Entry System Instructions**

You need to register before you can log onto the site.

Go to<http://www.aucklandcarclub.co.nz/entry/login.php>

Click on REGISTER in the upper right corner.

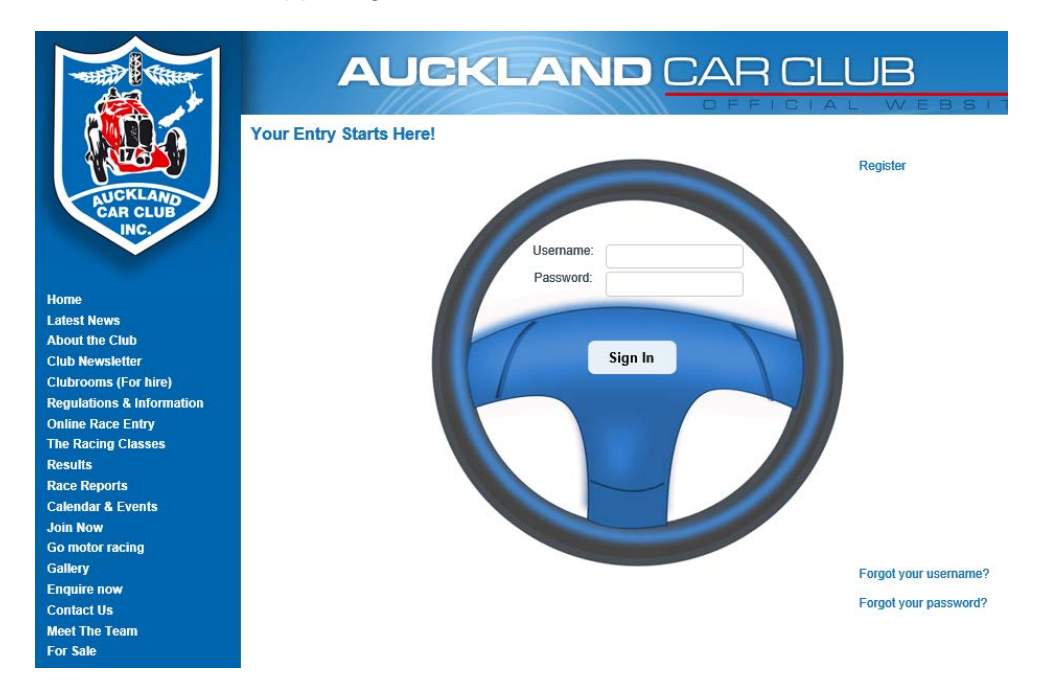

Think of a USERNAME and type it in the USERNAME box. Note carefully the restrictions on characters the system will accept (particularly if you are using a cellphone that likes to capitalise first letters…).

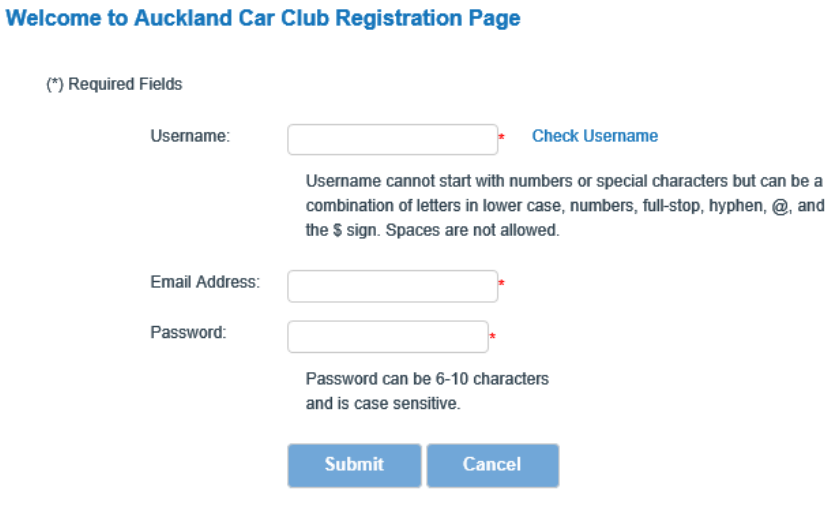

Click CHECK USERNAME and if your choice is available, enter your EMAIL ADDRESS and a PASSWORD and click SUBMIT.

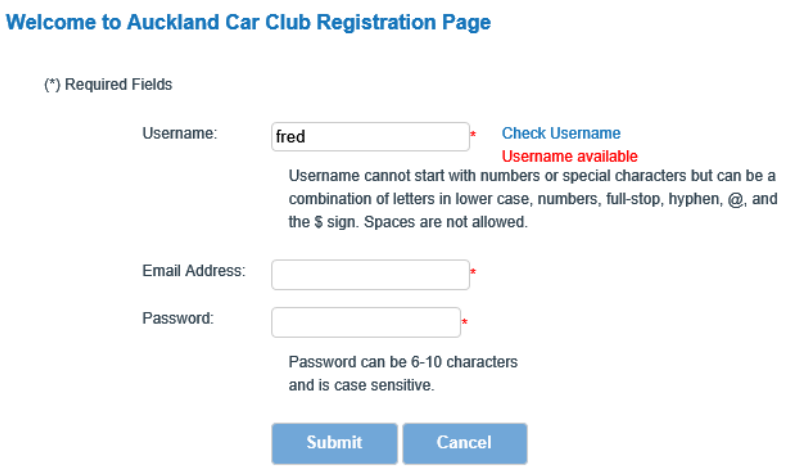

The system will send you an email with a link back to the web site to complete the registration. Click on the link in the email which will take you back to the logon page.

After that, log in to the system and type in your personal details and your vehicle details where requested (MY PROFILE and MY VEHICLE). Note carefully the MotorSport New Zealand definition of an Entrant before completing that section. If you are the driver and owner of the car, you do not have to fill in this section.

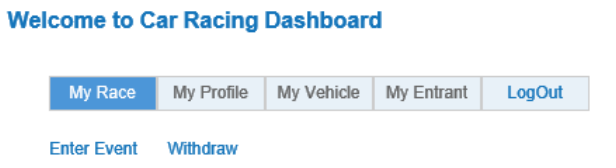

Once you have done that, under MY RACE, click ENTER EVENT. Click through the steps, select your vehicle, then you will see the open events. Select your event and click NEXT.

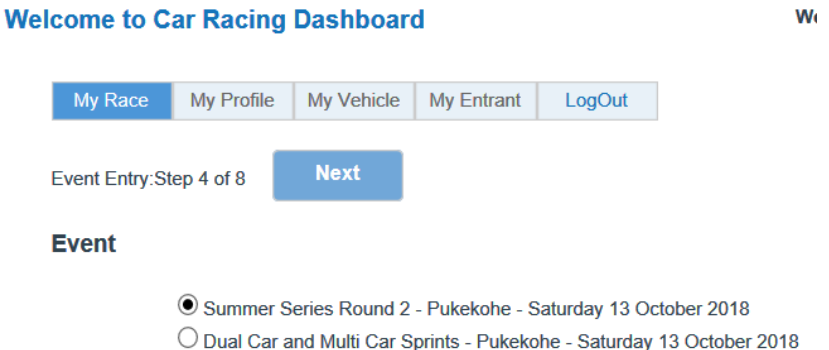

Select your entry Series and Class and click NEXT.

## **Series**

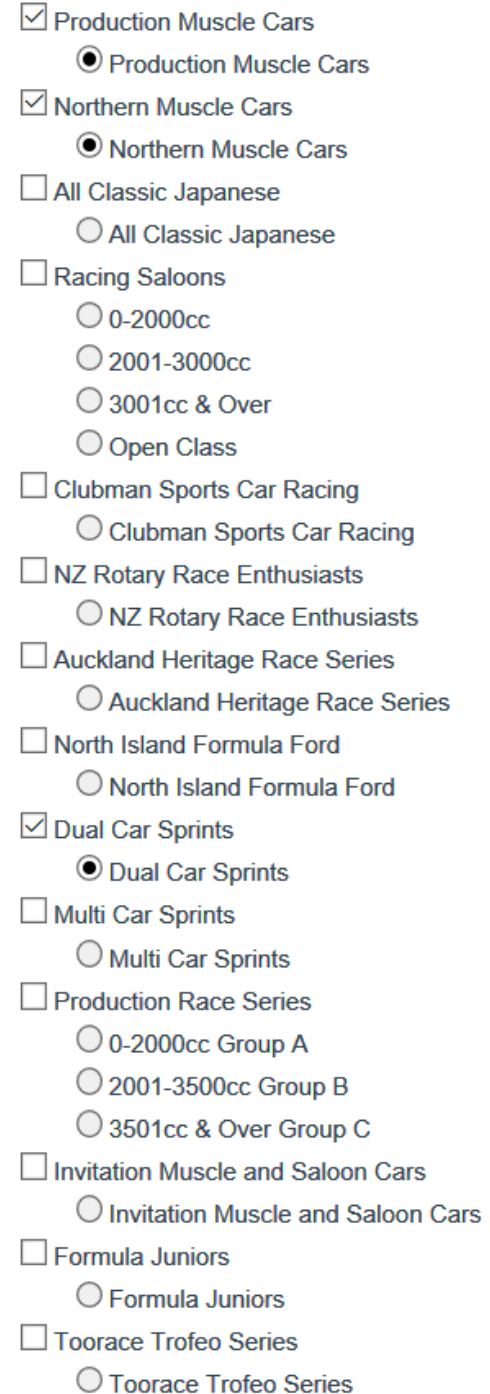

Select whether you want to hire a transponder and/or hire a garage (where applicable).

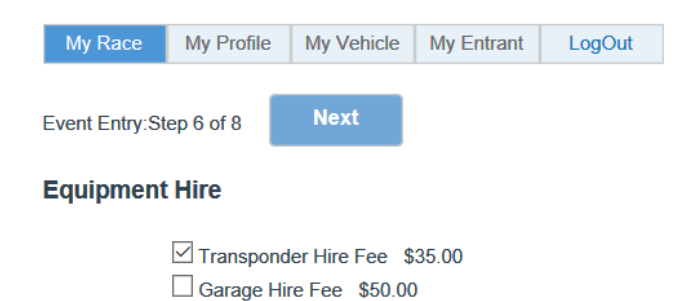

Click on SUPPLEMENTARY REGULATIONS to download a copy (please read them!).

Click on the "I have read…" box and click NEXT.

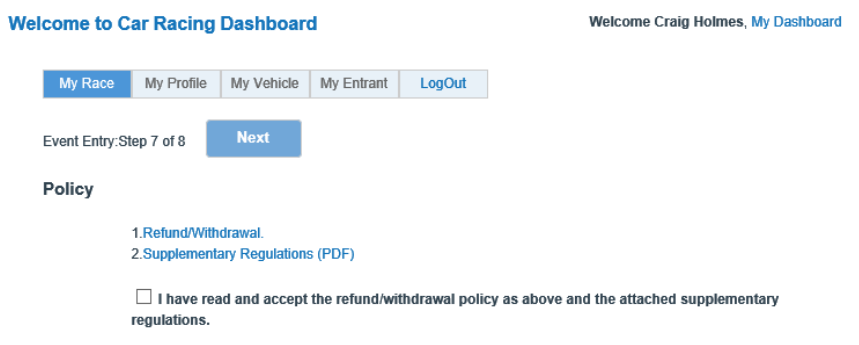

Click your preferred payment method and click PAY NOW. If you are paying by credit card, you will be taken to the Payment Express web site where you can enter your credit card details or you can pay by direct credit. Your credit card details are not captured in the on-line entry system. When you have completed your payment, please allow the system to return you to the on-line entry system and log off from there. If you don't do this, your payment will be registered by your entry will not be registered in the system.

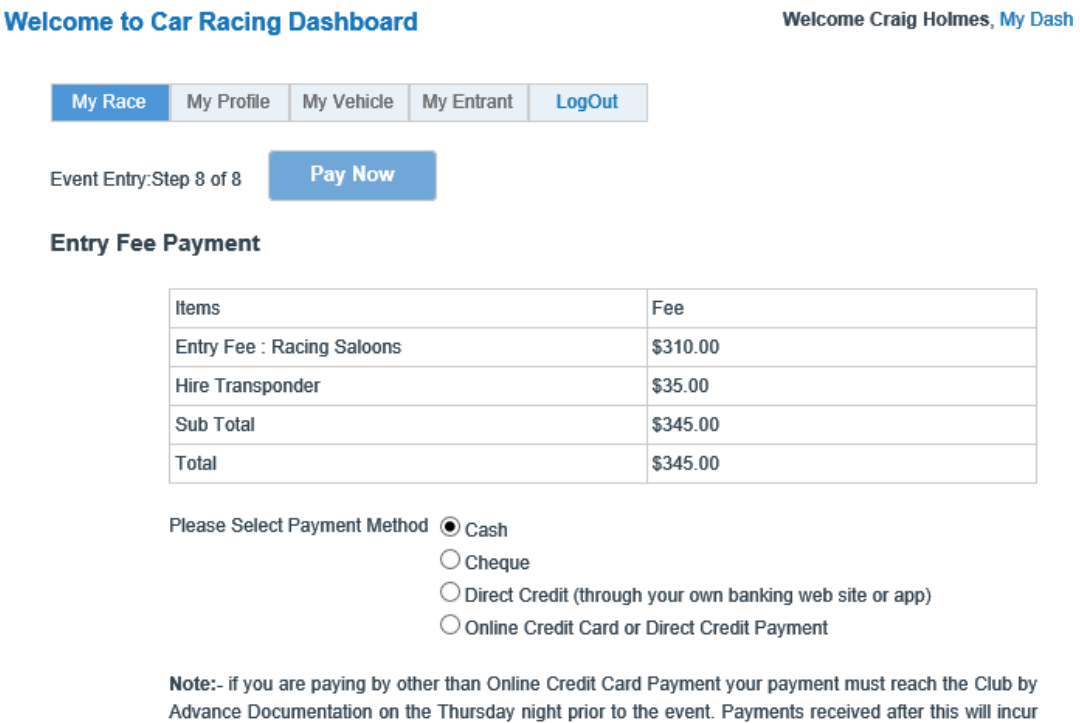

a Late Payment Fee of \$30.00. Entries close at midday on the Wednesday prior to the event. Entries received after this are

subject to a \$30.00 late entry fee which is automatically applied by the on-line entry system. Payments received later than this may be subject to a \$30.00 late payment fee. Refer to the Supplementary Regulations for further details.

Once you have clicked PAY NOW, the system will send you an entry confirmation email. If you have chosen to pay by other than credit card, payment instructions are included in the email.